# **What's New in PM Tank Manager?**

**Version 4.09.00**

# **Support for the new API MPMS 18.2 tank hauling standard**

The loadout measurement method now includes options for API 18.2 Static measurement (automated tank level), and API 18.2 Dynamic (pulse meter input).

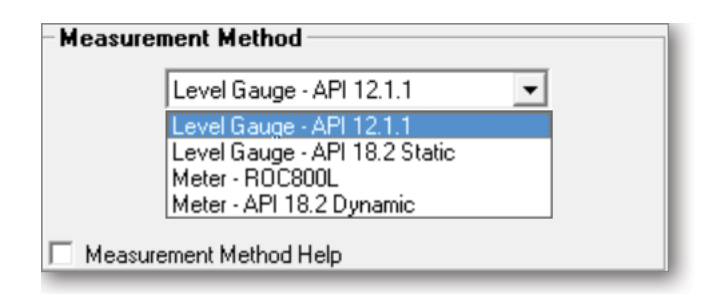

- Manual or live entry for input signals (temperature, pressure, density, density temperature, density pressure, and BS&W)
- $\blacksquare$  Configurable flow weighted averages or automatically stamped down values at predefined times (for live instruments)
- Driver/operator-selected configurable turndowns
- **Free water clearance calculations on interfaced oil tanks**
- **Entry for beginning haul merchantability**
- Support for 18.2 documented haul routine

### **Support for 32 or 40 tanks**

Additional builds of the program are provided for the ROC800, which support 32 or 40 tanks.

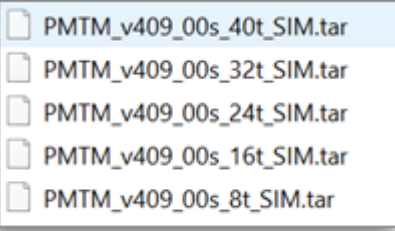

# **Method to reject partial loads (turndown)**

Incomplete hauls — due to equipment failure, non-merchantable oil, etc. — can now be rejected ("turned down"). When the haul is rejected, an appropriate reason must be selected and is then recorded with the haul log record.

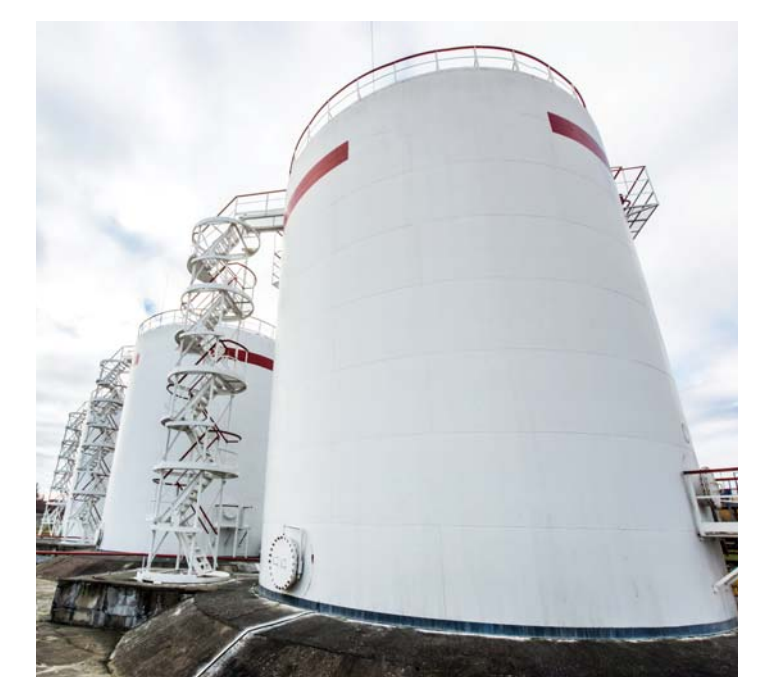

ROCLINK 800 loadout operation screen showing turndown options:

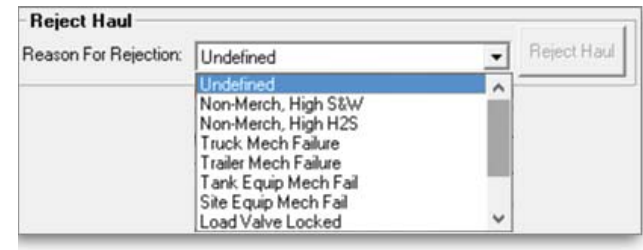

Once the turndown reason is selected, the haul can be rejected:

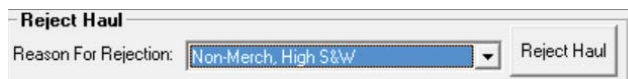

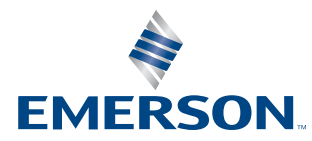

The turndown reason menu is also included in latest version of PM Local Display Manager:

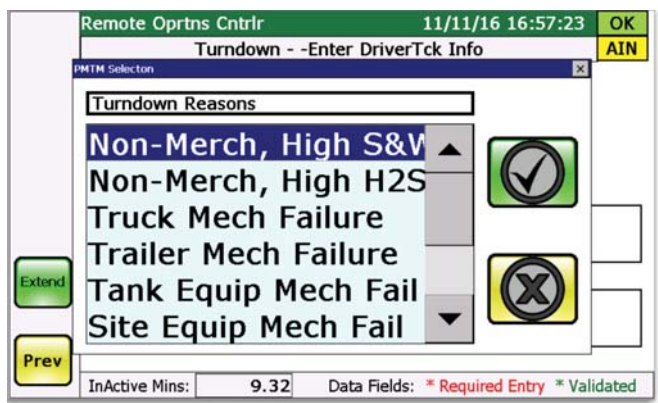

Once the turndown reason is selected (required), the screen is ready to turn down the load:

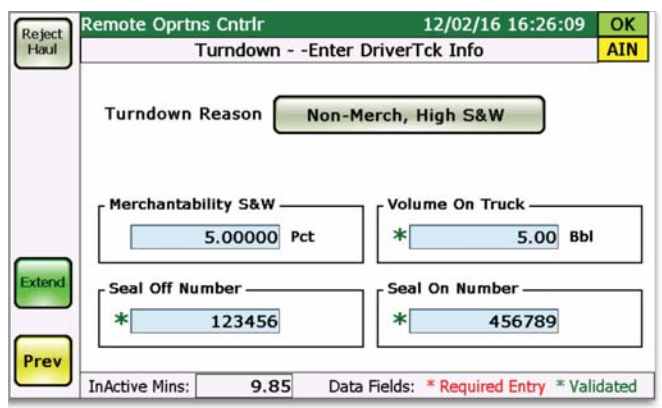

The turndown and turndown reason are recorded along with the rejected haul in the haul log:

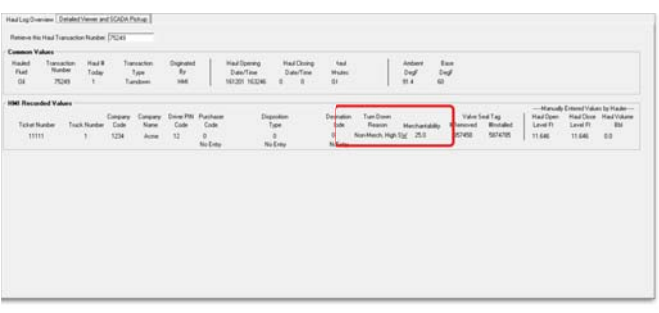

# **ROCLINK 800 turndown configuration display (enumerated lists)**

User-configurable sets of enumerated lists are now provided for customized turndown reasons and associated text. These enumerated lists can also define other haul attributes such as custom purchaser names, destinations, and disposition types. Any combination of turndown reject reasons, purchaser, destination, and/or disposition entries can be entered up to 60 times.

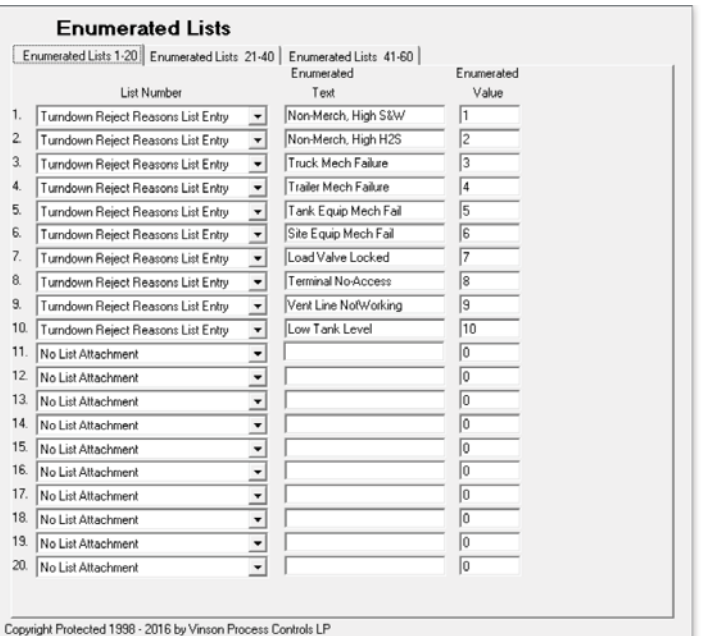

# **'Purchaser', 'Disposition' and 'Destination' fields to the truck hauling interface and haul log**

The enumerated lists can define custom text strings for various attributes associated with a haul. These custom text strings — rather than a numeric code — can also be used for attribute selection by the loadout operator during opening edits. These are then recorded and stored in the haul log for each haul.

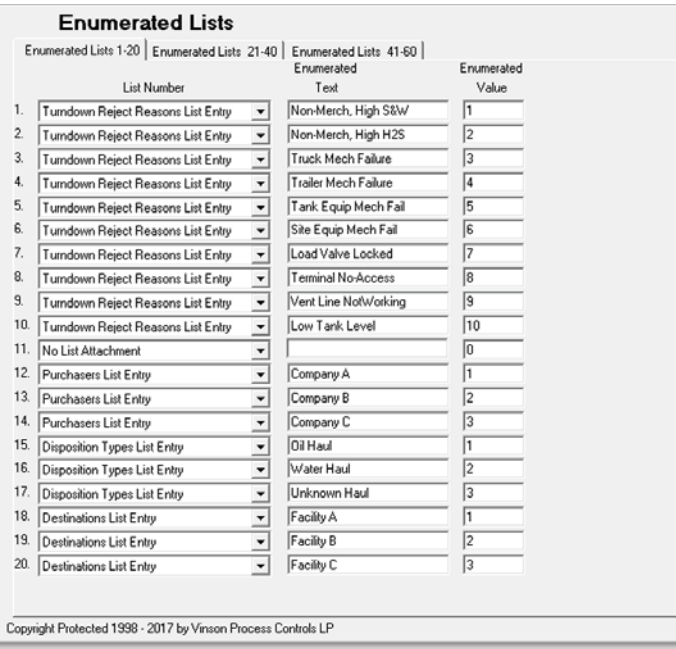

ROCLINK 800 loadout operation screen, showing new fields for purchaser, disposition, and destination:

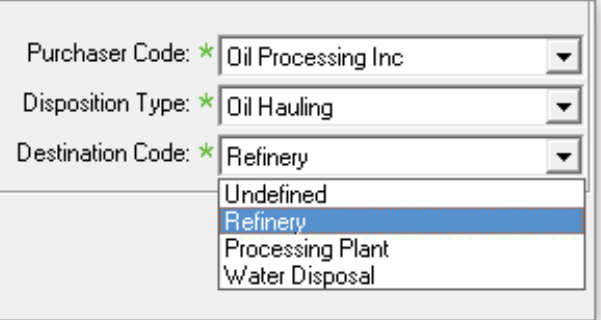

PM Local Display Manager opening edits screen showing new fields for purchaser, disposition, and destination:

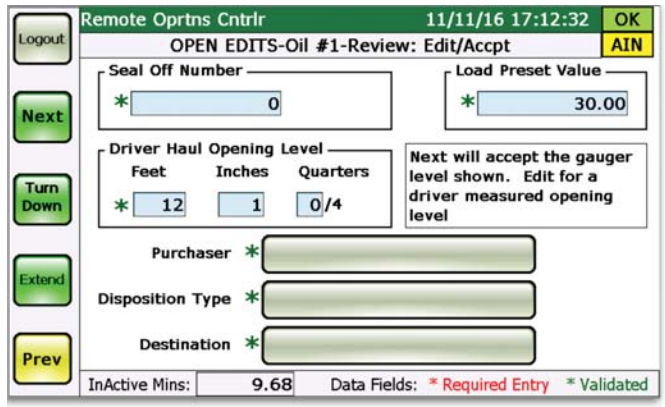

# **Assignable loadouts to login credentials**

Each of the 60 credentials can be independently assigned to individual loadout terminals. A driver is only allowed to start a haul from loadout terminals where the corresponding credentials are authorized.

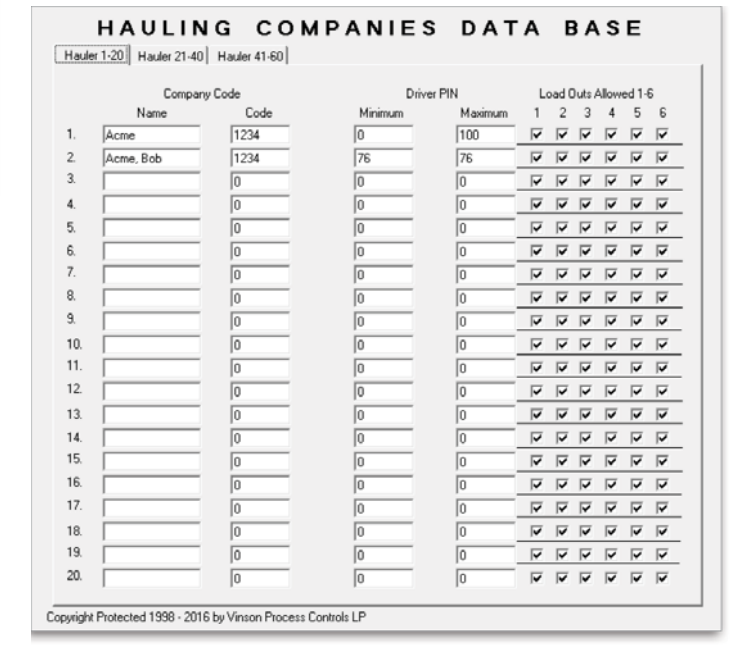

### **Manual BS&W option for the divert valve in case of BS&W instrument failure**

The LACT divert valve control has a new option for manual entry of the sediment and water percentage, should the live instrument fail. In addition, the elapsed time for the various divert valve control timers is now shown on the ROCLINK 800 display.

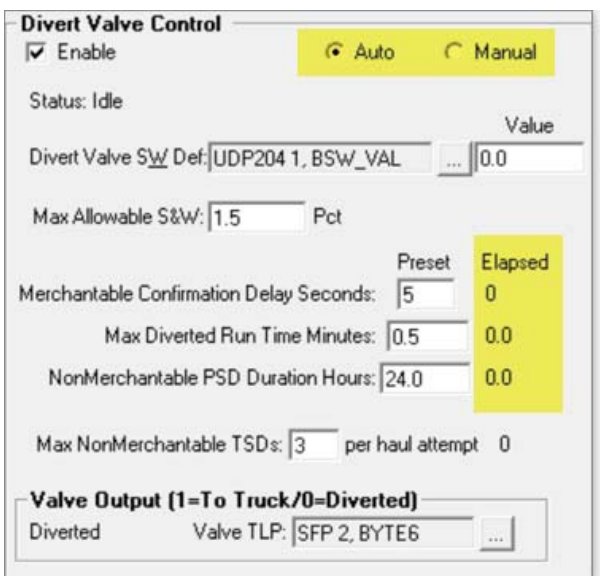

Auto/manual BS&W input incorporated into PM Local Display Manager, allowing local operator to override a failed or bad BS&W signal controlling the divert valve:

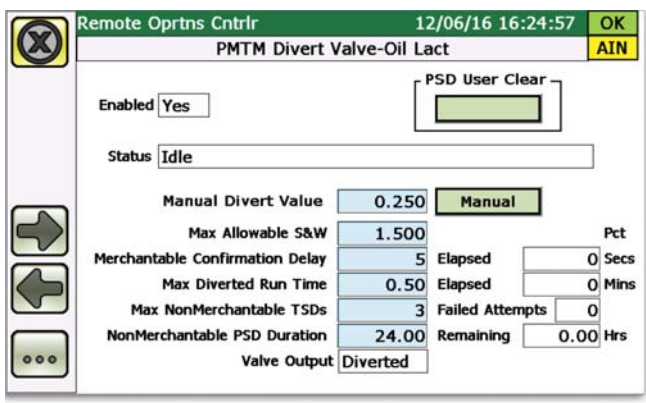

# **Resettable flow weighted pressure average function similar to existing temperature average**

The average loadout pressure is now recorded and shown in the interface with the average temperature. The averages are flow weighted — samples are not taken when loadout is not in progress.

ROCLINK 800 loadout screens:

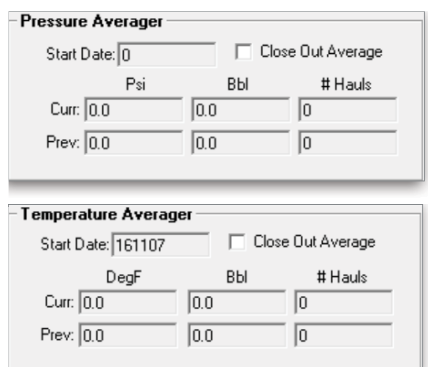

Also included in new version of PM Local Display Manager:

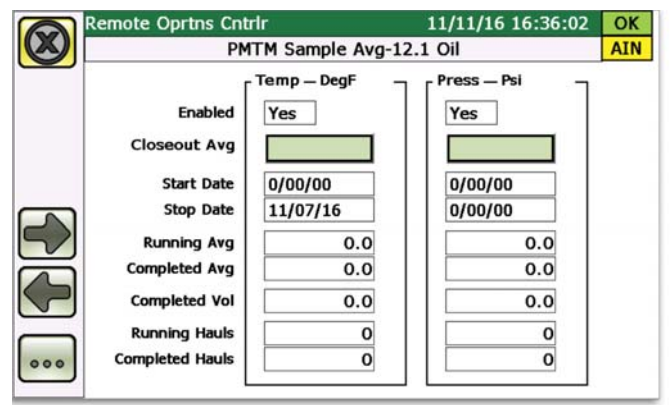

Both averaging functions include:

- Start and stop date of the monthly average
- Accumulated indicated volume for monthly average period
- Number of running hauls and completed hauls during this period

# **Mandatory entry for secondary calculation data**

An option has been added that requires the operator to manually enter secondary calculation data, such as temperature and density readings. When the mandatory option is selected, the operator cannot close out the haul until the fluid characteristics for a secondary recalculation are entered.

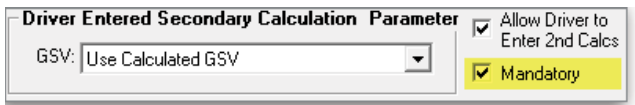

# **Customizable description field for tanks, wells, and load outs**

As per the updated BLM Onshore orders, a 20-character usereditable facility measurement point (FMP) field was added for each of the tanks, well allocations, and load outs. This allows for a unique identifying text string to be assigned to each object, which is more than the standard 10-character tag.

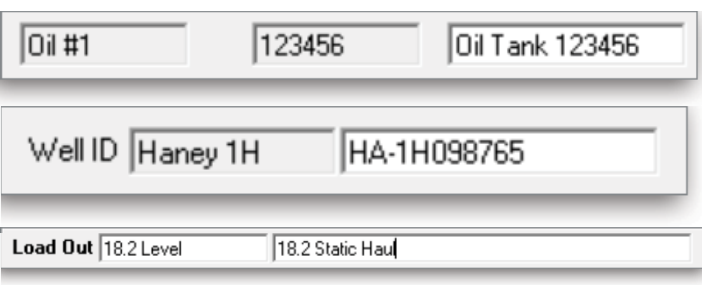

# **More details and information stored in the Haul Log for each haul**

Additional information is now stored with every record in the haul log. The data recorded for each record increased from 162 values, to 184 values.

Rejected Haul:

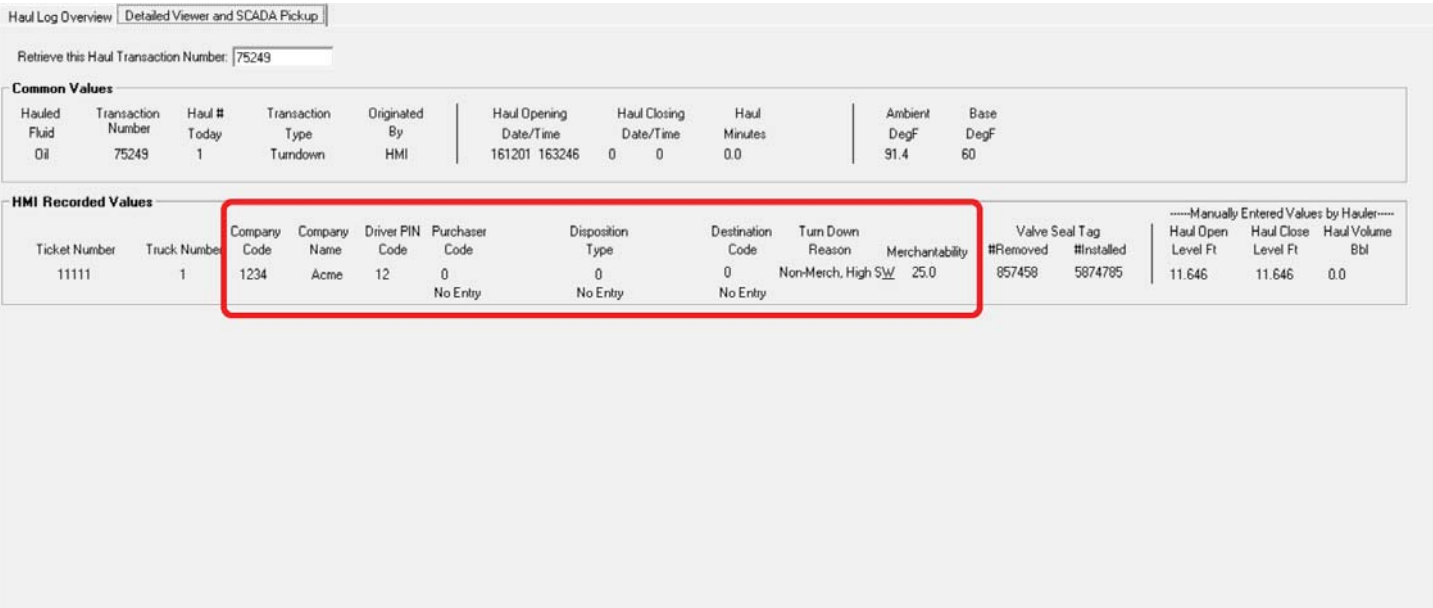

#### Accepted and completed Haul:

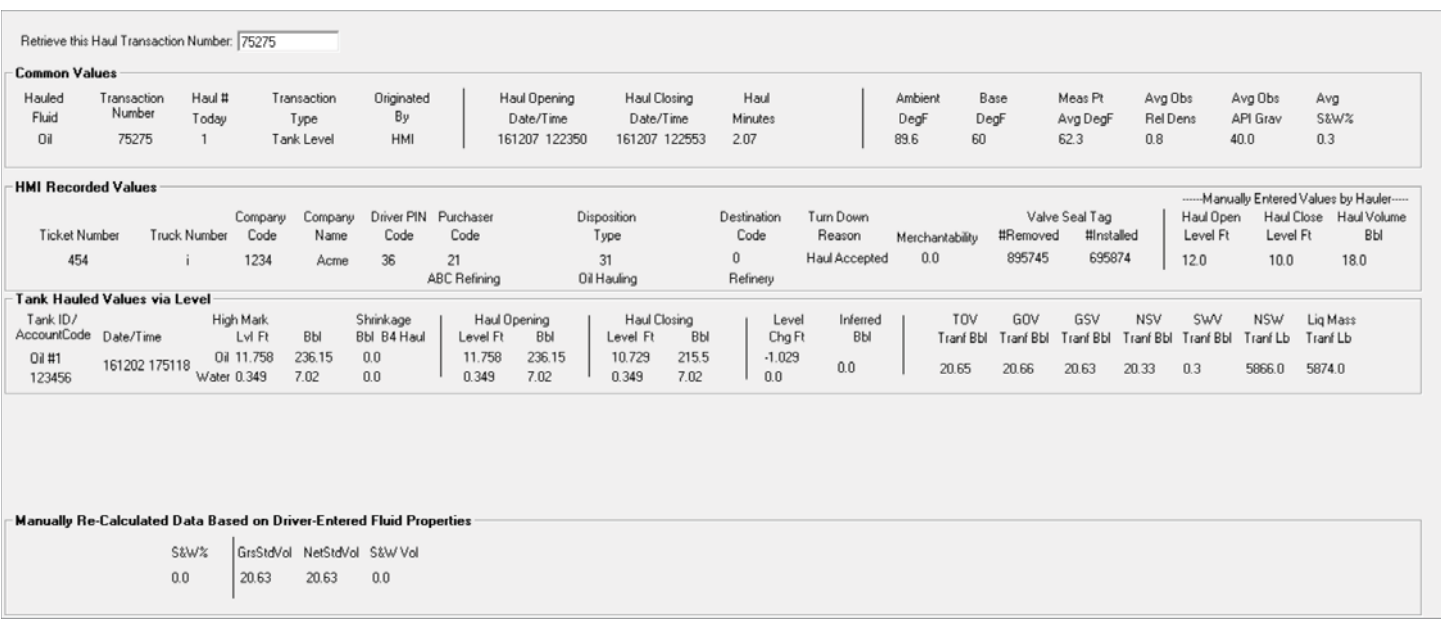

The new items recorded in each haul log entry include the following:

- 163 Fluid Props in Auto
- 164 Fluid Props API 18.2 Avgd
- 165 Std Volume Calculation Type
- 166 PMTM Version Number
- 167 Destination Code
- 168 Turndown Code
- 169 Reserved U8 1
- 170 Temperature 3/4 way
- 171 Init/TD Merch S&W
- 172 Water Btm Clearance
- 173 FMP# or Tank Description
- 174 Purchaser
- 175 Disposition Type
- 176 Destination
- 177 Turndown Reason
- 178 Hauler Company Name
- 179 Tank Volume Capacity
- 180 Open Obs Dens User EU
- 181 Close Obs Dens User EU
- 182 Reserved Float 1
- 183 Reserved Float 2
- 184 Reserved Float 3

### **Optional validity check logic added for each liquid meter in the allocation wells**

The validity check on the flowrate has been expanded to the max valid rate or a user-defined logic statement, when performing allocation back to associated wells with dedicated liquid production meters. As an example, this could be used to read the drive gain from a Coriolis meter, and reject the flow as invalid if it gets too high.

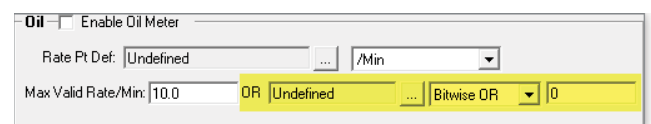

# **Oil stabilization loss calculation**

Drops in levels not large enough to trigger an auto haul are measured and tracked as stabilization loss. This is an option to enable and accumulate the volume separately, or enable and accumulate the volume then add to production volumes.

 $\overline{\phantom{a}}$ 

 $-$  Stabilization Parameters  $-$ 

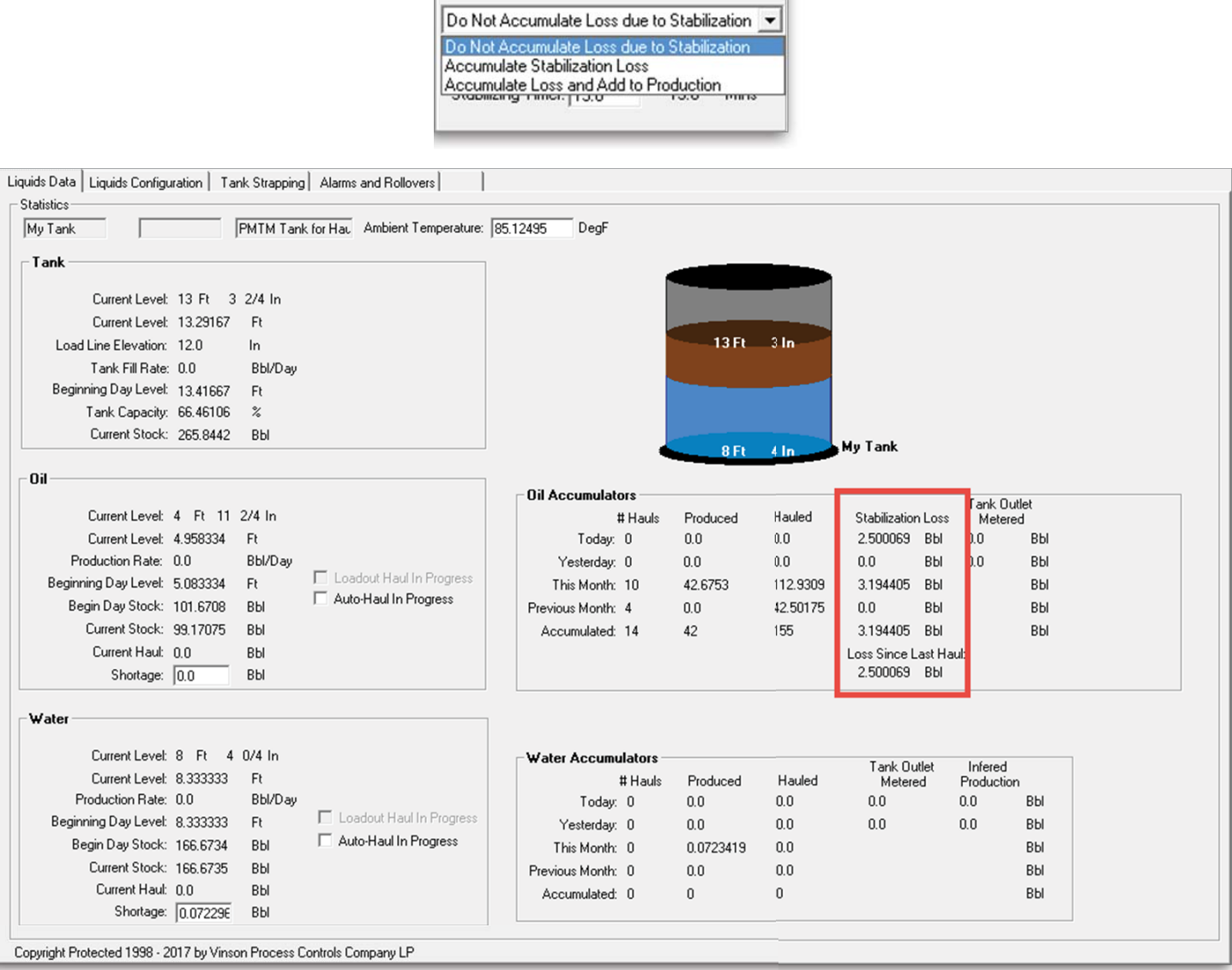

# **Load line elevation parameter and free water clearance calculation**

During hauling operation, the interfaced water level can be used to calculate a free water clearance from the load line.

The free water clearance can be used in PM Surface Controls to drop the permissive for the Tank Manager loading terminal:

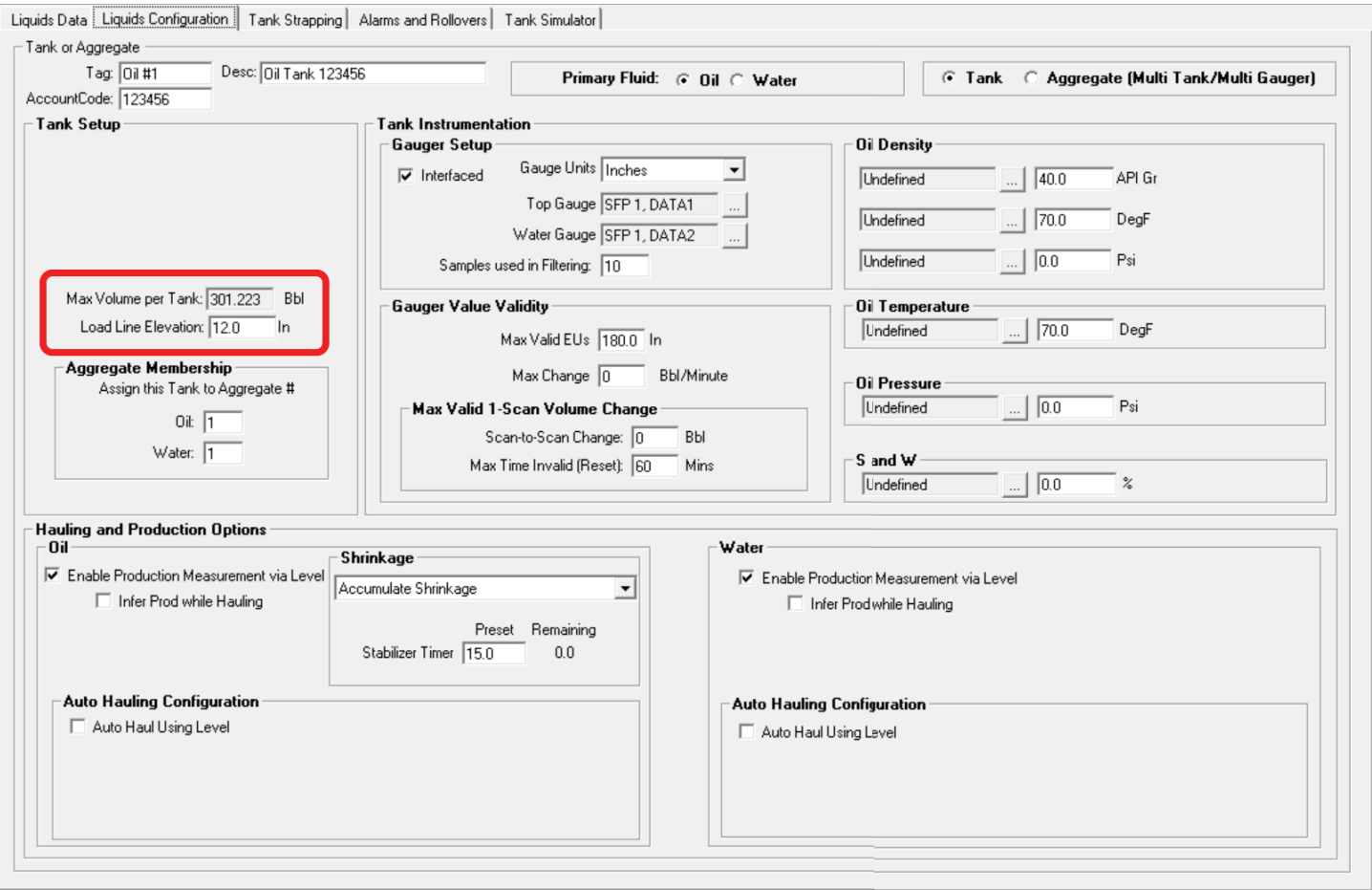

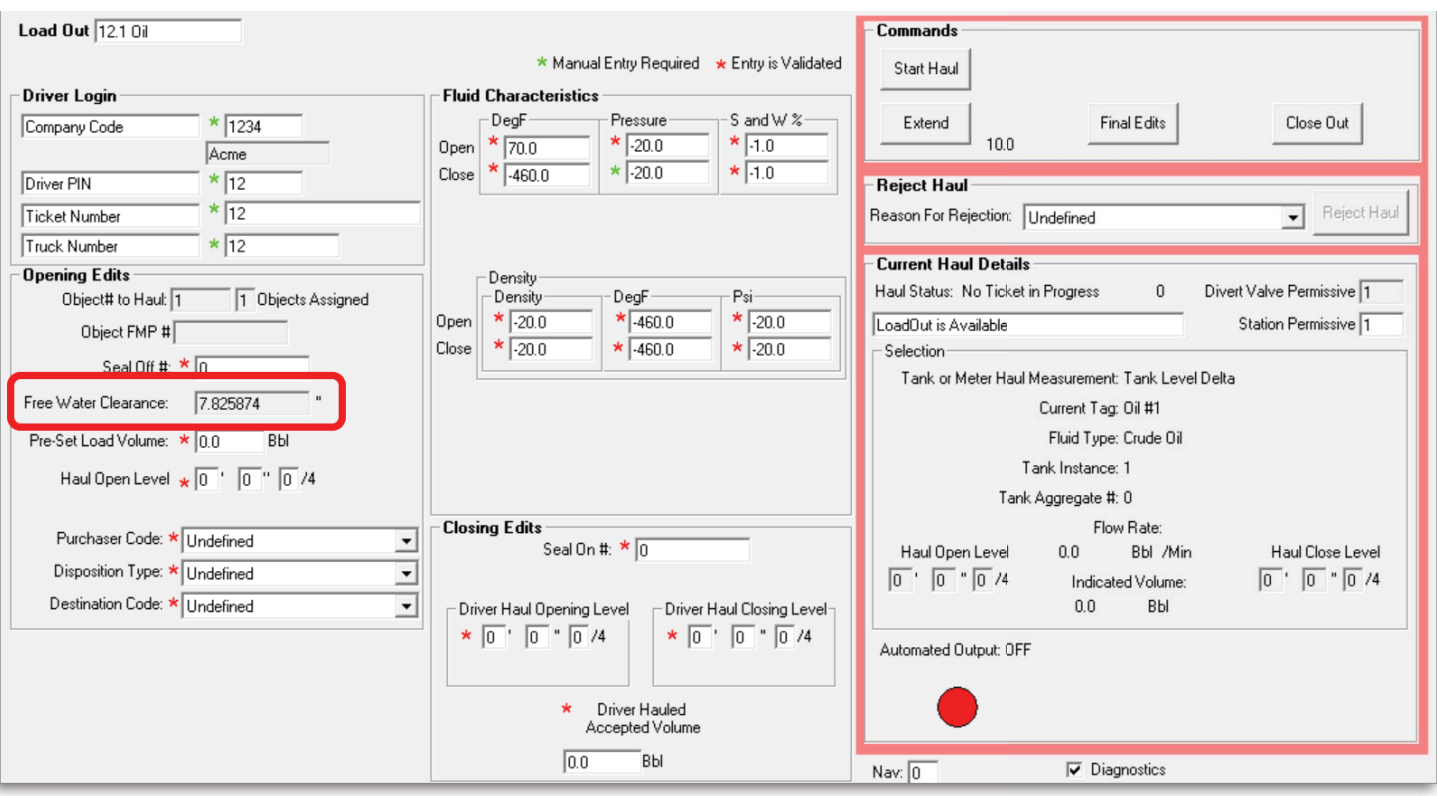

# **Operator messaging for haul status, entry errors, etc.**

Messages have been added to the loading screen to alert the operator of progress through the haul or of any errors which must be resolved to progress through the haul.

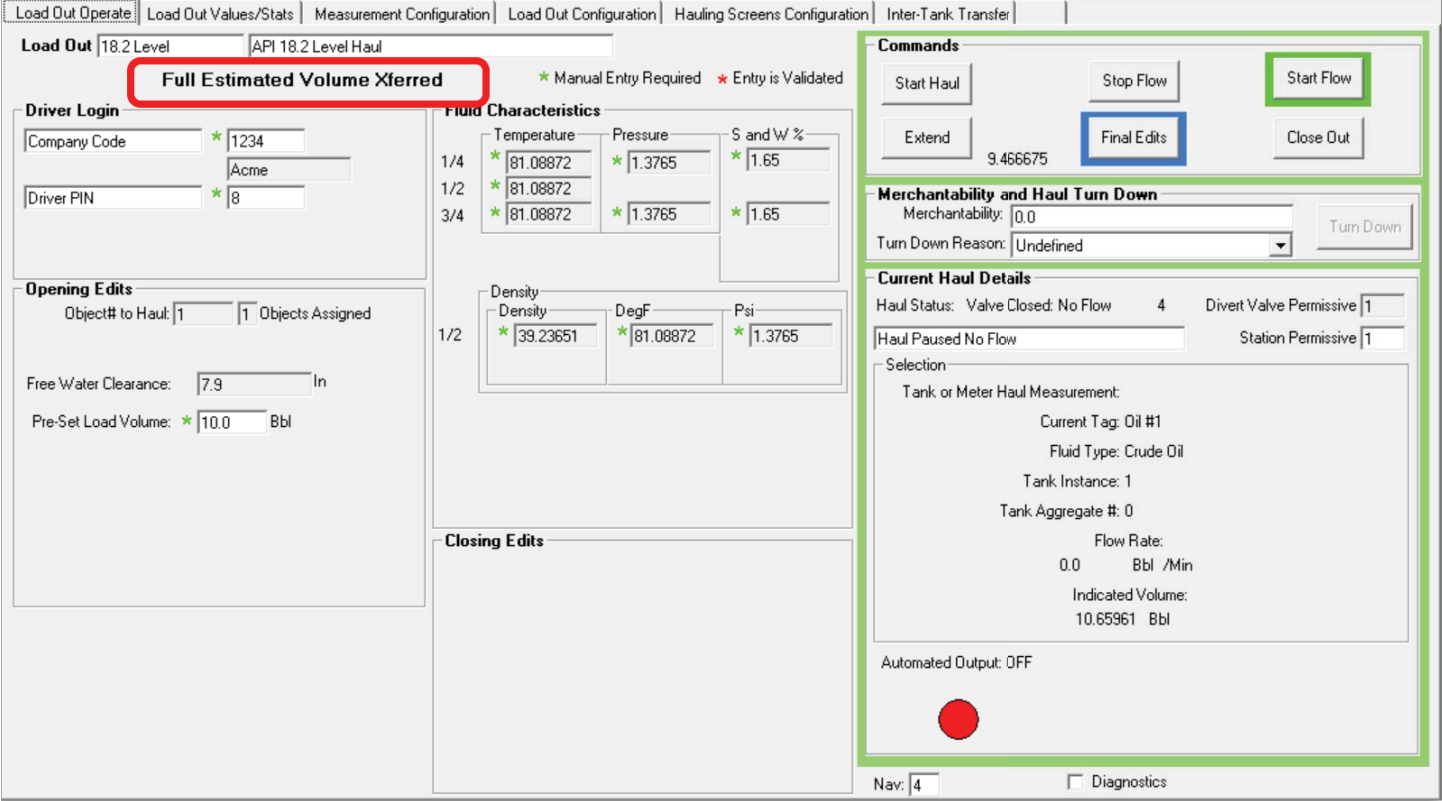

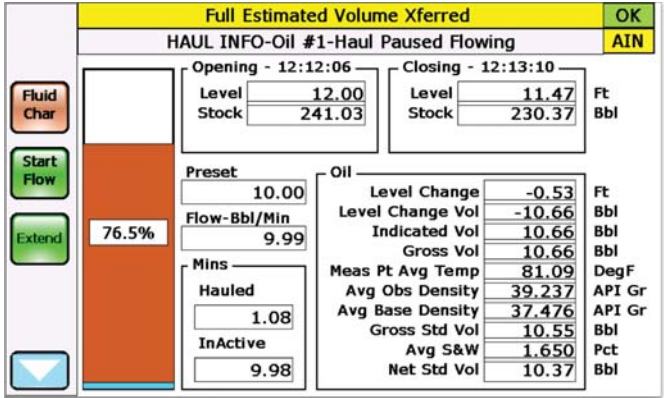

The following is the list of possible messages:

- 1 = No Haul Object is Configured
- 2 = Loadout is Already in Use
- 3 = Company Not in Data Base
- 4 = Driver PIN Not in Data Base
- 5 = Valid Company Name Required
- 6 = Valid Driver PIN Required
- 7 = Ticket# Was Already Used
- 8 = Ticket# Is Required
- 9 = Truck# Required
- 10 = Haul Object Entered Is Invalid
- 11 = SealOff & SealOn# Cannot Match
- 12 = Value Entered is Out-Of-Range
- 13 = Outlet Valve is Not Open
- 14 = Permissive is Dropped
- 15 = Haul Preset Volume is Required
- 16 = Seal Off Number is Required
- 17 = Opening Level Gauge Required
- 18 = Purchaser is Required
- 19 = Disposition Type is Required
- 20 = Destination is Required
- 21 = Flow Must First Be Stopped
- 22 = Outlet Valve is Not Closed
- 23 = Delay Time is at Maximum
- 24 = 1/4-Way Temperature Required
- 25 = 1/2-Way Temperature Required
- 26 = 3/4-Way Temperature Required
- 27 = Opening Temperature Required
- 28 = Closing Temperature Required
- 29 = 1/2-Way Obs Density Required
- 30 = Opening Obs Density Required
- 31 = Closing Obs Density Required
- 32 = 1/2-Way Density Temperature Required
- 33 = Opening Density Temperature Required

34 = Closing Density Temperature Required 35 = 1/2-Way Density Pressure Required 36 = Opening Density Pressure Required 37 = Closing Density Pressure Required 38 = 1/4-Way Pressure Required 39 = 3/4-Way Pressure Required 40 = Opening Pressure Required 41 = Closing Pressure Required 42 = 1/4-Way S&W Required 43 = 3/4-Way S&W Required 44 = Opening S&W Required 45 = Closing S&W Required 46 = First Extra S&W is Required 47 = Second Extra S&W is Required 48 = Third Extra S&W is Required 49 = Seal-On Number is Required 50 = Closing Level Gauge Required 51 = Driver Loaded Volume Required 52 = Driver Secondary Temperature Required 53 = Driver Secondary Obs Dens Required 54 = Driver Secondary S&W Required 55 = Unmanned Haul in Progress 56 = Invalid Meter Spec for ROC800L 57 = Invalid Meter Specification 58 = Invalid Tank Num Specification 59 = Invalid Tank Selection for LDO 60 = Assoc Tank Currently in Haul 61 = 1/4-Way Estimated Vol Xferred 62 = 1/2-Way Estimated Vol Xferred 63 = 3/4-Way Estimated Vol Xferred 64 = Full Estimated Volume Xferred

# **Support for manual reset of load out temporary shutdowns**

If a temporary shutdown (TSD) stops the haul, and the manual reset option is enabled, the operator will have to manually press a reset button to clear the TSD and continue a haul. The reset button is automatically available on PM Local Display Manager.

**TSD Reset** 

□ TSDs Require Reset

### **Auto haul feature for load outs**

This feature allows Tank Manager to calculate hauls without logging into the HMI, essentially providing a "one button haul" configuration. Works for either metered or level measured hauls.

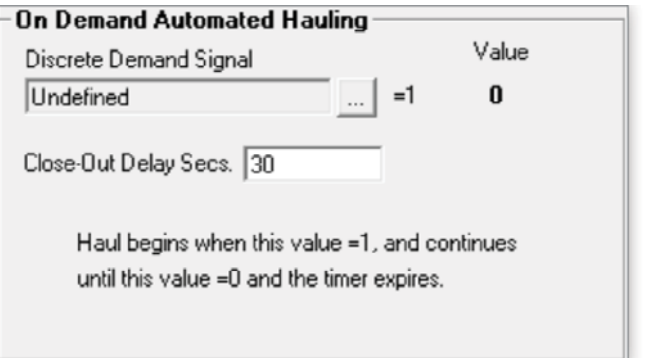

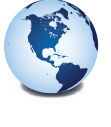

**Global Headquarters North America and Latin America** Emerson Automation Solutions Remote Automation Solutions 6005 Rogerdale Road Houston, TX, USA 77072 T +1 281 879 2699 F +1 281 988 4445

#### **www.Emerson.com**

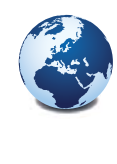

**Europe** Emerson Automation Solutions Remote Automation Solutions Unit 8, Waterfront Business Park Dudley Road, Brierley Hill Dudley, UK DY5 1LX T +44 1384 487200 F +44 1384 487258

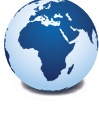

#### **Middle East and Africa**

Emerson Automation Solutions Remote Automation Solutions Emerson FZE PO Box 17033 Jebel Ali Free Zone - South 2 Dubai, UAE T +971 4 8118100 F +1 281 988 4445

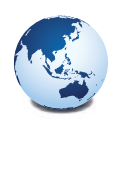

# **Asia Pacific** Emerson Automation Solutions

Remote Automation Solutions 3A International Business Park #11-10/18, Icon@IBP, Tower B Singapore 609935 T +65 6777 8211 F +65 6777 0947

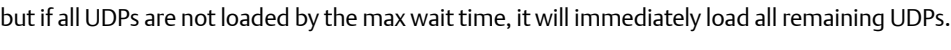

**User program startup delay, MPU loading enhancement** 

When Tank Manager is given the start command from the operating system after a reboot, cold start or similar, it will check the MPU load to validate if it is less than the MPU load set point for the required amount of time before loading and initializing all of its user defined points (UDPs) and

Each point type can be loaded one at a time applying the above logic if desired by checking the box,

This is in an effort to reduce MPU load spikes during restarts.

**during startup**

starting the application.

- PMTM Startup Delay Settings Load Tank Manager UDPs once MPU Load is Less Than 90 % for 5 seconds. (To Disable enter 100% and 0 Seconds.) □ Load each Tank Manager Point Type one at a time applying the above logic Load ALLT ank Manager UDPs regardless of MPU Load after 60 seconds.

© 2017 Remote Automation Solutions, a business unit of Emerson Automation Solutions. All rights reserved.

This publication is for informational purposes only. While every effort has been made to ensure accuracy, this publication shall not be read to include any warranty or guarantee, express or implied, including as regards the products or services described or their use or applicability. Remote Automation Solutions (RAS) reserves the right to modify or improve the designs or specifications of its products at any time without notice. All sales are governed by RAS terms and conditions which are available upon request. RAS accepts no responsibility for proper selection, use or maintenance of any product, which remains solely with the purchaser and/or end-user.

#### **Find us in social media**

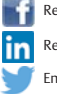

RemoteAutomationSolutions Remote Automation Solutions Community Emerson\_RAS

You Remote Automation Solutions

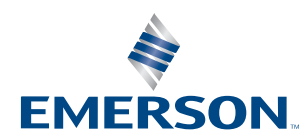